### Communication Methods and Required Devices

Meteo-40 data loggers offer various methods for data transfer and communication. All available methods are commonly used as well as easy to handle and to configure. Additional devices are necessary to set up the connections, e.g. W-LAN USB stick or modem.

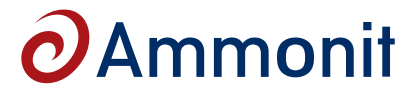

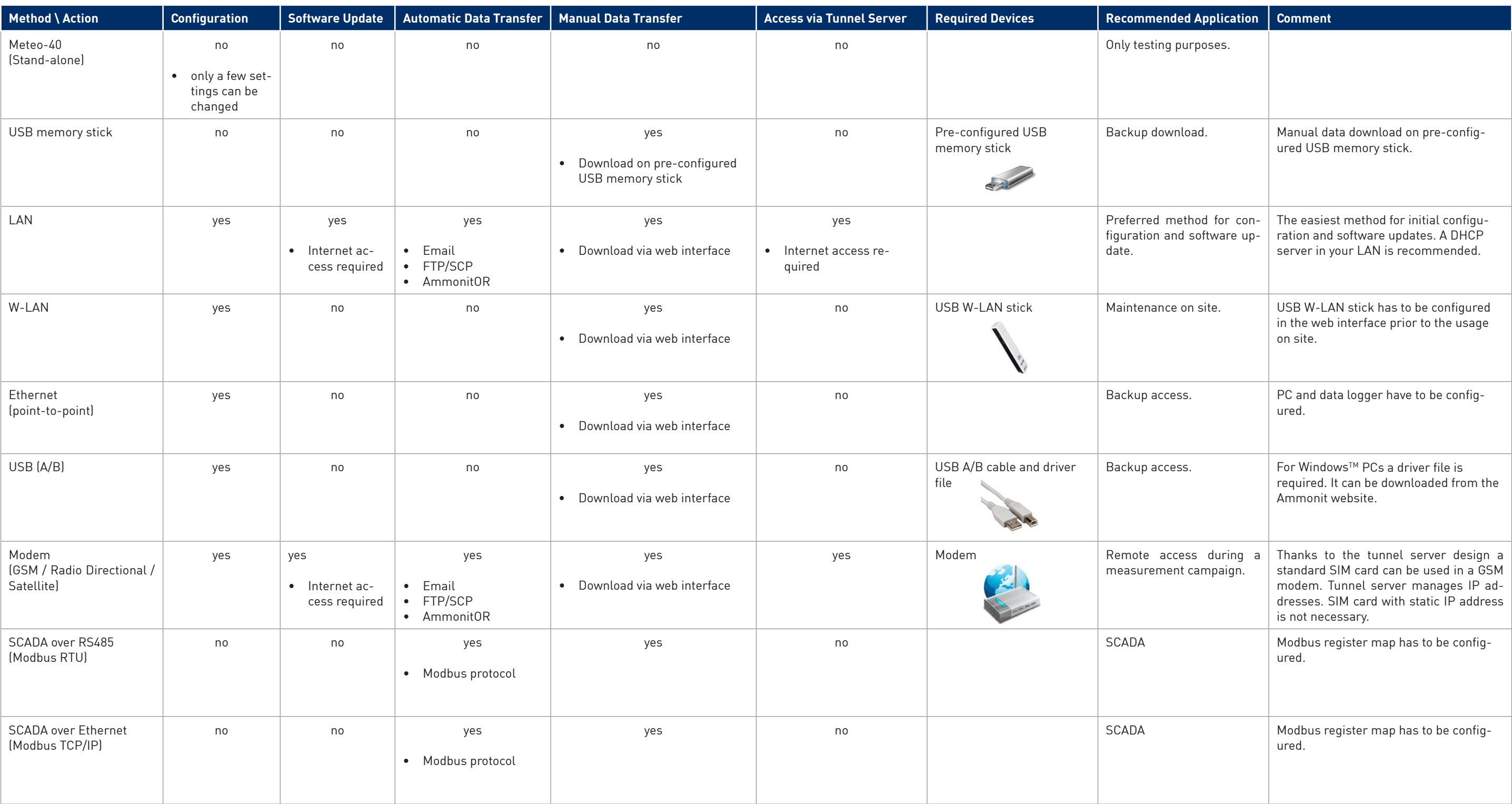

### Accessing the Meteo-40 web interface via tunnel server

Meteo-40 can be connected directly to a tunnel server to obtain a unique subdomain. This way the GSM modem can be equipped with a standard SIM card with dynamic IP address. The tunnel server manages the subdomains. Users access the Meteo-40 web interface (when online) by entering its subdomain, e.g. https://Dxxxxxx.tunnel.ammonit.com

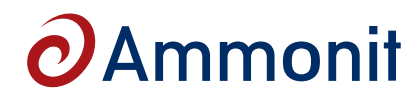

## **Meteo-40 Data Logger − Communication & Data Transfer**

#### Accessing the web interface of Meteo-40

The Meteo-40 web interface offers all available configuration options and is recommended for the configuration of the data logger. In order to access the web interface, it is necessary to establish a TCP/IP connection between Host PC and Meteo-40. Thanks to the web interface, Meteo-40 can also be operated via Internet with mobile devices, i.e. smartphone, tablet PC.

The easiest way is to connect the data logger to your LAN (Local Area Network). We recommend a DHCP server, which automatically assigns IP network parameters to connected devices, e.g. Meteo-40 data loggers. Usually a DHCP server is part of a LAN. If not, please ask your system administrator to assign a fixed IP address to the data logger (Meteo-40 has to be configured to use a fixed IP address). Another option is to establish a point-to-point connection between your PC and Meteo-40 via USB using a standard USB 2.0 A/B cable.

# **LAN Connection Company Network (LAN)** DHCP Server\* Company LAN port Company LAN port Ethernet cable Ethernet cable  $\overline{11111}$ \* DHCP Server: Automatic assignment of IP network parameters

### Accessing the web interface for configuration purposes

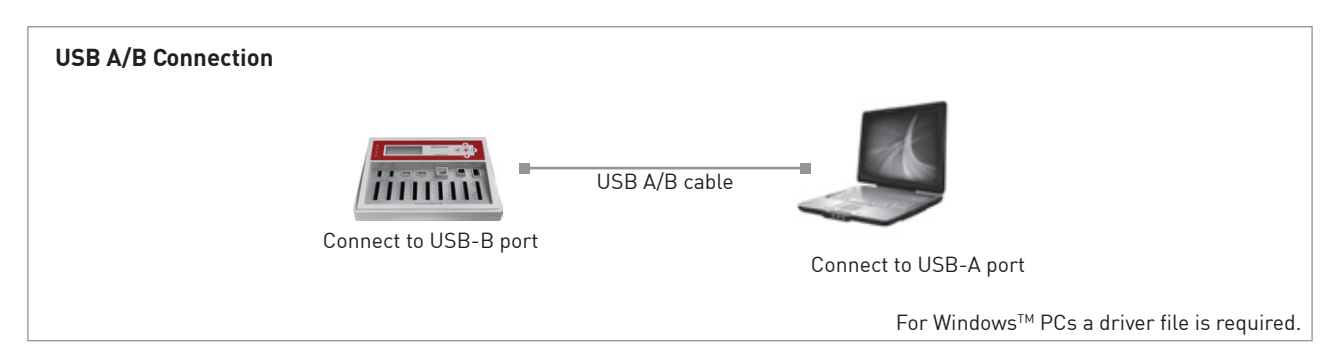

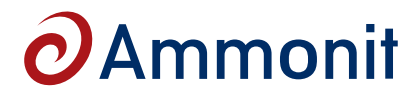

### **Meteo-40 Data Logger − Communication & Data Transfer**

### Accessing the web interface during a measurement campaign or on site

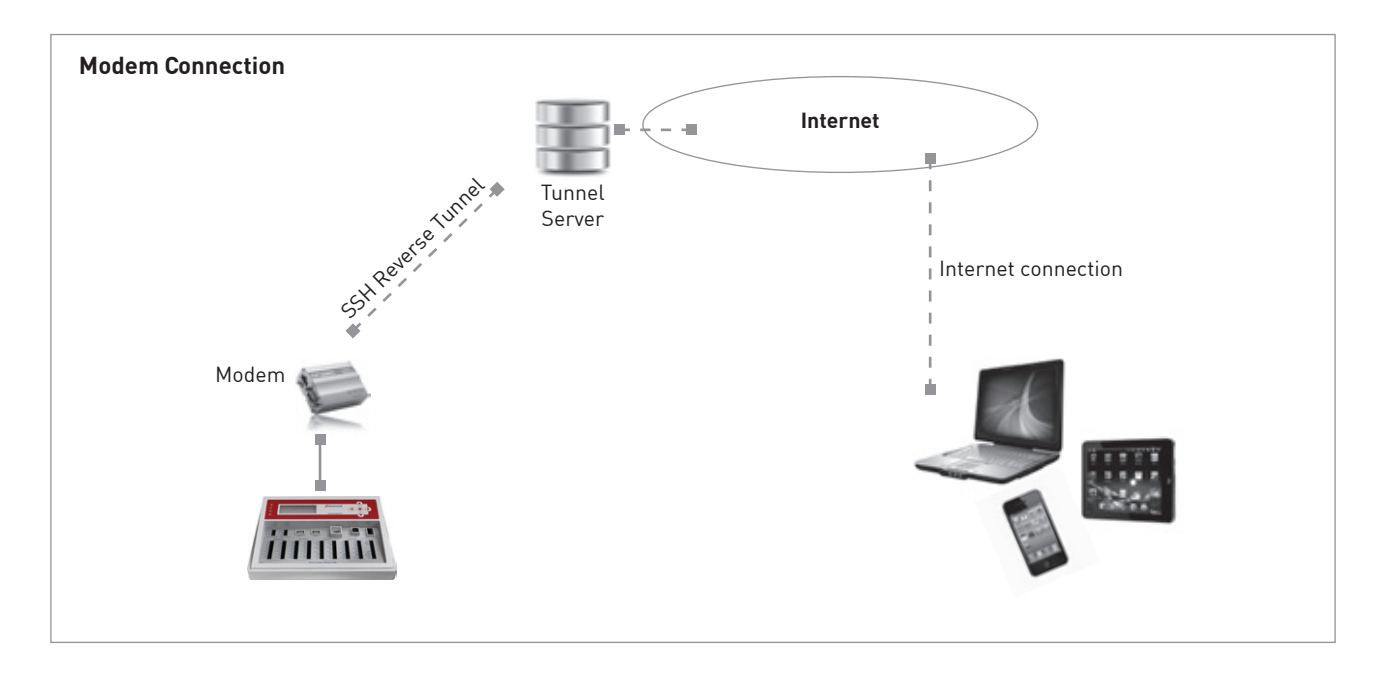

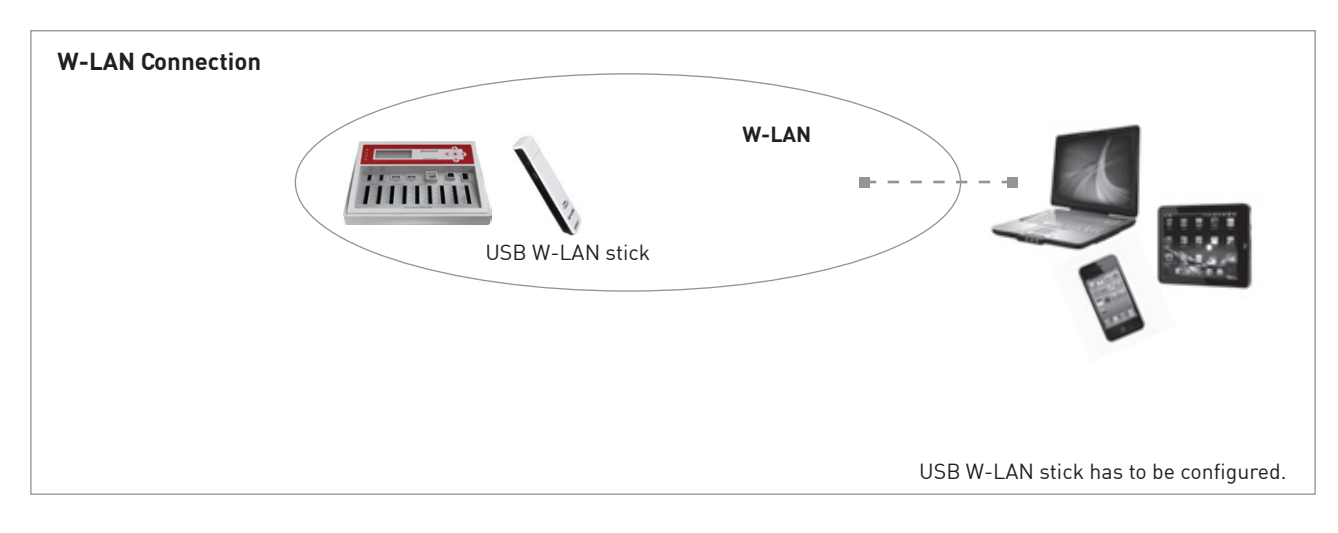